# **BAB 6 MEMILIH PROSEDUR ANALISIS DARI SUDUT PANDANG DATA**

## **6.1 Pendahuluan**

Cara lain dalam memilih prosedur analisis ialah dengan mempertimbangkan jenis data yang kita punyai. Pada bagian ini, penulis akan melanjutkan diskusi masalah ini yang sudah disinggung di bagian sebelumnya secara singkat.

# **6.2 Prosedur Analisis yang Sesuai dengan Data Nominal**

Jika kita memiliki data berskala nominal, maka prosedur analisis yang sesuai dengan data kita ialah koefesien Phi dan Cramer's V.

Koefesien Phi merupakan prosedur varian dari korelasi Pearson yang diaplikasikan untuk menganalisis dua variabel di mana masing-masing variabel berisi data dengan menggunakan skala nominal.

Cramer's V yang dikenal juga sebagai Carmer's Phi merupakan cara menganalisis dengan memakai tabel silang untuk menghasilkan koefesien korelasi yang setara dengan nilai koefesien Phi. Kedua prosedur akan menghasilkan nilai koefesien korelasi yang menunjukkan kekuatan hubungan antara dua variabel tersebut.

Contoh: kita akan menganalisis data berskala nominal mengenai hubungan antara variabel preferensi terhadap suatu produk dengan minat beli terhadap produk tersebut. Berikut ini 20 data yang akan kita analisis.

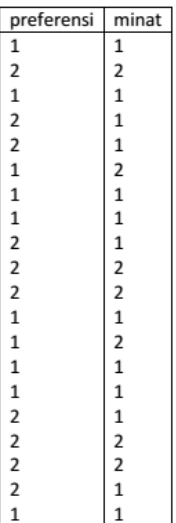

**Langkah pertama**: membuat desain variabel dengan cara memilih submenu **Variable View** di sebelah kiri bawah. Kemudian, tuliskan untuk variabel "preferensi" dengan cara sebagai berikut:

**Name**: preferensi; **Type**: Numeric; **Width**: 8; **Decimals**: 0; **Labe**l: Preferensi terhadap Android; **Values**: "suka" diberi kode 2 dan "tidak suka" diberi kode 1; **Missing**: None; **Columns**: 8; **Align**: Right; **Measures**: Nominal; **Role**: Input.

Dengan cara yang sama akan kita masukkan variabel "minat" sebagai berikut:

**Name**: minat; **Type**: Numeric; **Width**: 8; **Decimals**: 0; **Label**: Minat beli; **Values**: "minat" diberi kode 2 dan "tidak berminat" diberi kode 1; **Missing**: None; **Columns**: 8; **Align**: Right; **Measures**: Nominal; **Role**: Input.

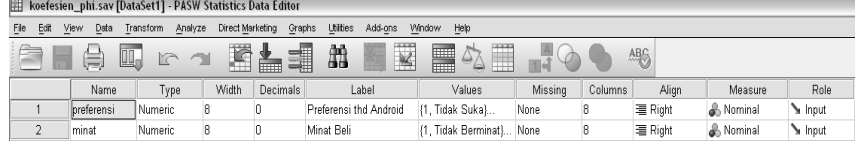

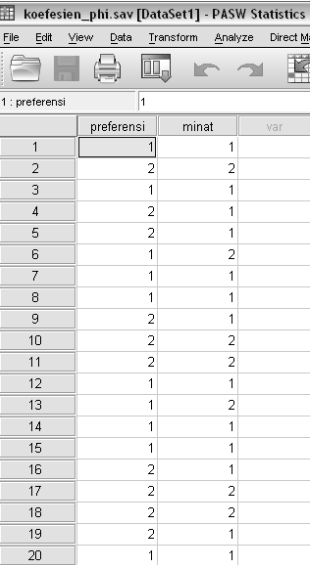

**Langkah kedua:** pada posisi **Data View,** masukkan ke 20 data tersebut dari mulai baris 1 sampai dengan 20 seperti di bawah ini.

Langkah ketiga: pada posisi Data View, lakukan analisis dengan cara seperti di bawah ini.

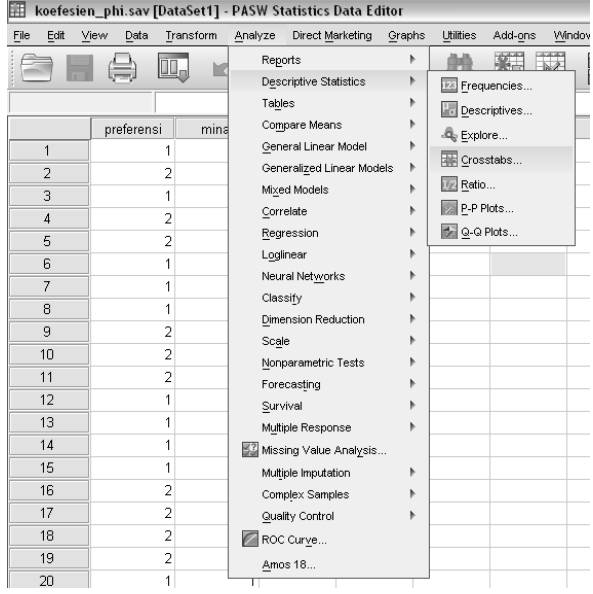

**Analyze > Descriptive Statistics > Crosstab.** 

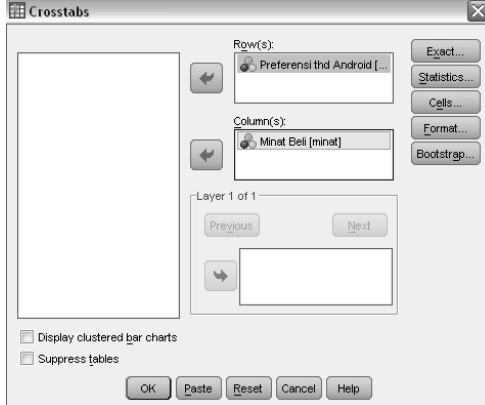

Pilih variabel **Preferensi** dan pindah ke **Row(s)**; variabel **Minat** ke **Column(s).**

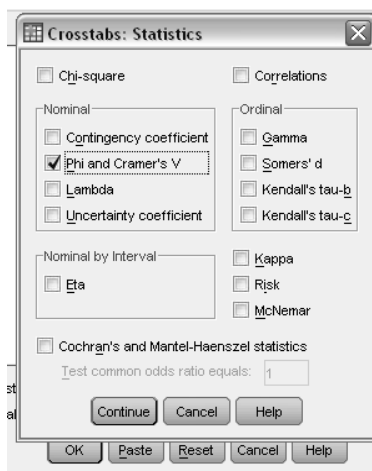

Pilih **Statistics**: cek **Phi and Crammer's V** > **Continue** > Klik **OK. Hasil dan Interpretasi.** 

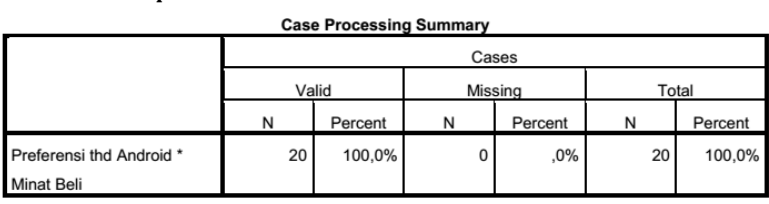

Bagian di atas menjelaskan ringkasan pemrosesan kasus (data). Terdapat 20 kasus (N) yang diproses secara benar (valid) dan tidak ada satupun kasus yang tidak diproses.

#### Preferensi thd Android \* Minat Beli Crosstabulation

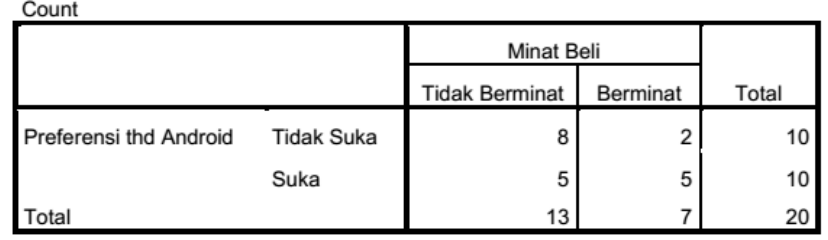

Bagian di atas menjelaskan tabulasi silang antara variabel preferensi dengan minat beli. Interpretasinya sebagai berikut:

Terdapat 8 responden yang tidak berminat terhadap produk tersebut karena tidak menyukai Android. Terdapat 5 responden yang tidak berminat terhadap produk tersebut meski menyukai Android. Terdapat 2 responden yang berminat terhadap produk tersebut meski tidak menyukai Android. Terdapat 5 responden yang berminat terhadap produk tersebut karena menyukai Android.

#### **Symmetric Measures**

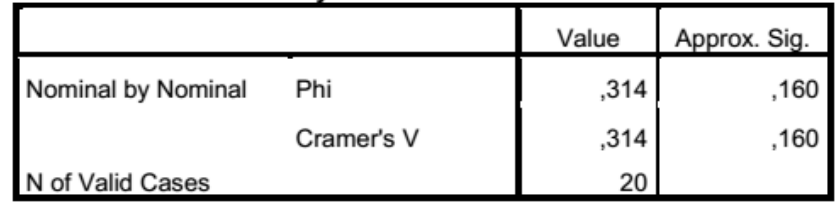

Bagian di atas menjelaskan pengukuran simetris antara dua variabel yang berskala nominal. Nilai koefesien Phi dan Cramer's V menunjukkan sebesar 0,314 yang berarti hubungan antara dua variabel tersebut lemah karena mendekati 0 dan di bawah 0,5. Selanjutnya hubungan kedua variabel tersebut tidak signifikan karena menghasilkan nilai signifikansi (Sig.) sebesar 0,160 yang lebih besar dari 0,05. Hubungan dua variabel akan signifikan jika nilai signifikansinya lebih kecil dari 0,05.

# **6.3 Prosedur Analisis yang Sesuai dengan Data Ordinal**

Jika kita memiliki data berskala ordinal maka prosedur analisis yang sesuai dengan data kita diantaranya ialah korelasi Spearman atau Sommers' d. Korelasi Spearman digunakan saat kita akan menganalisis hubungan dua variabel dengan data dalam bentuk peringkat sedang Sommers' d digunakan untuk mengukur hubungan dua variabel dengan skala ordinal. Kedua prosedur ini akan menghasilkan nilai koefesien korelasi yang menunjukkan kekuatan hubungan antara dua variabel tersebut

Contoh: Penelitian ingin mengetahui ada dan tidaknya hubungan antara desain kemasan sabun X dengan minat beli konsumen. Untuk keperluan tersebut, peneliti menyebarkan 30 kuesioner di pusat pertokoan di Kota Bandung. Masalah yang akan diteliti ialah berapa besar hubungan antara variabel desain kemasan sabun X dengan minat beli konsumen. Data tanggapan responden berupa teks seperti di bawah ini. Untuk keperluan analisis di SPSS, maka data tanggapan responden yang berupa teks berupa: "sangat tidak berkualitas", "tidak berkualitas", "cukup berkualitas", "berkualitas" dan "sangat berkualitas" diberi koding angka sebagai berikut:

Untuk variabel Desain Kemasan menggunakan koding: Sangat Tidak Berkualitas (STB) diberi nilai 1; Tidak Berkualitas (TB) diberi nilai 2; Cukup Berkualitas (TB) diberi nilai 3; Berkualitas (B) diberi nilai 4; Sangat Berkualitas (SB) diberi nilai 5. Untuk variabel Motivasi menggunakan koding: Sangat Rendah (SR) diberi nilai 1; Rendah (R) diberi nilai 2; Cukup (C) diberi nilai 3; Tinggi (T) diberi nilai 4; Sangat Tinggi (ST) diberi nilai 5

Data menjadi seperti di bawah ini:

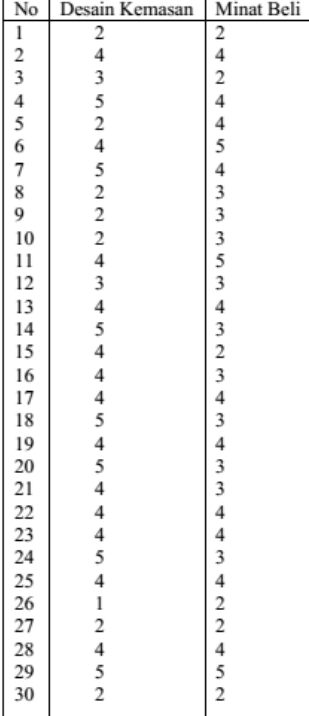

**Langkah pertama**: membuat desain variabel dengan cara memilih sub menu **Variable View** di sebelah kiri bawah. Kemudian tuliskan untuk variabel "desain kemasan" dengan cara sebagai berikut:

**Name**: preferensi; **Type**: Numeric; **Width**: 8; **Decimals**: 0; **Label**: Preferensi terhadap desain kemasan; **Values**: Sangat Tidak Berkualitas (STB) diberi nilai 1; Tidak Berkualitas (TB) diberi nilai 2; Cukup Berkualitas (TB) diberi nilai 3; Berkualitas (B) diberi nilai 4; Sangat Berkualitas (SB) diberi nilai 5; **Missing**: None; **Columns**: 8; **Align**: Right; **Measures**: ordinal; **Role**: Input

Dengan cara yang sama akan kita masukkan variabel "minat beli" sebagai berikut:

**Name**: minat; **Type**: Numeric; **Width**: 8; **Decimals**: 0; **Label**: Minat beli; **Values**: Sangat Rendah (SR) diberi nilai 1; Rendah (R) diberi nilai 2; Cukup (C) diberi nilai 3; Tinggi (T) diberi nilai 4; Sangat Tinggi (ST) diberi nilai 5; **Missing**: None; **Columns**: 8; **Align**: Right; **Measures**: ordinal; **Role**: Input

Tampilan akan seperti di bawah ini:

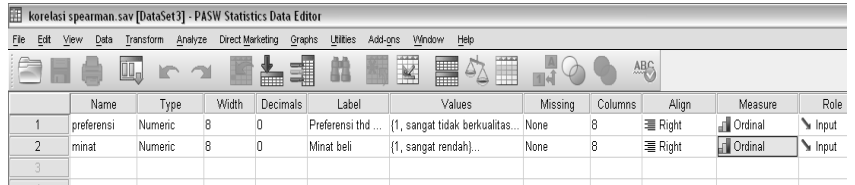

**Langkah kedua:** pada posisi **Data View,** masukkan ke 30 data tersebut dari mulai baris 1 sampai dengan 30 seperti di bawah ini.

| korelasi spearman.sav [DataSet3] - P/<br>囲 |                 |  |                |            |                         |           |       |                |
|--------------------------------------------|-----------------|--|----------------|------------|-------------------------|-----------|-------|----------------|
| File                                       | Edit            |  | View           | Data       |                         | Transform |       | Analyze        |
|                                            |                 |  | É              |            |                         |           |       |                |
| 1 : preferensi                             |                 |  |                |            | $\overline{a}$          |           |       |                |
|                                            |                 |  |                | preferensi |                         |           | minat |                |
|                                            | 1               |  |                |            | $\overline{a}$          |           |       | $\overline{c}$ |
|                                            | $\overline{a}$  |  |                |            | 4                       |           |       | 4              |
|                                            | 3               |  |                |            | 3                       |           |       | $\overline{c}$ |
|                                            | $\overline{4}$  |  |                |            | 5                       |           |       | 4              |
|                                            | 5               |  |                |            | 2                       |           |       | 4              |
|                                            | 6               |  |                |            | 4                       |           |       | 5              |
|                                            | 7               |  |                |            | 5                       |           |       | 4              |
|                                            | 8               |  |                |            | $\overline{\mathbf{c}}$ |           |       | 3              |
|                                            | 9               |  |                |            | $\overline{\mathbf{c}}$ |           |       | 3              |
|                                            | 10              |  |                |            | $\overline{a}$          |           |       | 3              |
|                                            | 11              |  |                |            | $\overline{4}$          |           |       | 5              |
|                                            | 12              |  |                |            | 3                       |           |       | 3              |
|                                            | 13              |  |                |            | $\overline{4}$          |           |       | 4              |
|                                            | 14              |  |                |            | 5                       |           |       | 3              |
|                                            | 15              |  |                |            | $\overline{4}$          |           |       | $\overline{2}$ |
|                                            | 16              |  |                |            | 4                       |           |       | 3              |
|                                            | 17              |  |                |            | $\overline{4}$          |           |       | 4              |
|                                            | 18              |  |                |            | 5                       |           |       | 3              |
|                                            | 19              |  |                |            | 4                       |           |       | 4              |
|                                            | 20              |  |                |            | 5                       |           |       | 3              |
|                                            | $\overline{21}$ |  |                |            | $\overline{4}$          |           |       | 3              |
|                                            | $\overline{22}$ |  |                |            | $\overline{4}$          |           |       | 4              |
|                                            | 23              |  |                |            | 4                       |           |       | 4              |
|                                            | 24              |  |                |            | 5                       |           |       | 3              |
|                                            | 25              |  |                |            | $\overline{4}$          |           |       | 4              |
|                                            |                 |  | $\overline{4}$ |            |                         |           |       |                |
|                                            |                 |  |                |            |                         |           |       |                |

**Langkah ketiga**: pada posisi **Data View,** lakukan analisis dengan cara seperti di bawah ini.

| 睴    | korelasi spearman.sav [DataSet3] - PASW Statistics Data Editor |      |            |                |           |                |           |                               |  |        |                     |         |      |
|------|----------------------------------------------------------------|------|------------|----------------|-----------|----------------|-----------|-------------------------------|--|--------|---------------------|---------|------|
| File | Edit                                                           | View | Data       |                | Transform | Analyze        |           | Direct Marketing              |  | Graphs | Utilities           | Add-ons | Wind |
|      |                                                                |      |            | OU.            | ĸ         |                | Reports   | <b>Descriptive Statistics</b> |  |        | 曲                   |         |      |
|      | $\overline{a}$<br>1 : preferensi                               |      |            |                | Tables    |                |           |                               |  |        |                     |         |      |
|      |                                                                |      | preferensi |                | mina      |                |           | Compare Means                 |  |        | var                 |         | var  |
|      | 1                                                              |      |            | $\overline{a}$ |           |                |           | General Linear Model          |  |        |                     |         |      |
|      | $\overline{2}$                                                 |      |            | 4              |           |                |           | Generalized Linear Models     |  |        |                     |         |      |
|      | 3                                                              |      |            | 3              |           |                |           | Mixed Models                  |  |        |                     |         |      |
|      | $\overline{4}$                                                 |      |            | 5              |           |                | Correlate |                               |  |        | <b>FR</b> Bivariate |         |      |
|      | 5                                                              |      |            | $\overline{a}$ |           |                |           | Regression                    |  |        | Fortial             |         |      |
|      | 6                                                              |      |            | 4              |           |                | Loglinear |                               |  |        | <b>8</b> Distances  |         |      |
|      | 7                                                              |      |            | 5              |           |                |           | Neural Networks               |  |        |                     |         |      |
|      | 8                                                              |      |            | $\overline{2}$ |           |                | Classify  | Dimension Reduction           |  |        |                     |         |      |
|      | 9                                                              |      |            | 2              |           |                | Scale     |                               |  |        |                     |         |      |
|      | 10                                                             |      |            | $\overline{2}$ |           |                |           | Nonparametric Tests           |  |        |                     |         |      |
|      | 11                                                             |      |            | 4              |           |                |           | Forecasting                   |  |        |                     |         |      |
|      | 12                                                             |      |            | 3              |           |                | Survival  |                               |  |        |                     |         |      |
|      | 13                                                             |      |            | 4              |           |                |           | Multiple Response             |  |        |                     |         |      |
|      | 14                                                             |      |            | 5              |           |                |           | Missing Value Analysis        |  |        |                     |         |      |
|      | 15                                                             |      |            | 4              |           |                |           | Multiple Imputation           |  |        |                     |         |      |
|      | 16                                                             |      |            | 4              |           |                |           | Complex Samples               |  |        |                     |         |      |
|      | 17                                                             |      |            | 4              |           |                |           | Quality Control               |  |        |                     |         |      |
|      | 18                                                             |      |            | 5              |           |                |           | ROC Curve                     |  |        |                     |         |      |
|      | 19                                                             |      |            | 4              |           |                |           | Amos 18                       |  |        |                     |         |      |
|      | 20                                                             |      |            | 5              |           | 3              |           |                               |  |        |                     |         |      |
|      | 21                                                             |      |            | 4              |           | 3              |           |                               |  |        |                     |         |      |
|      | 22                                                             |      |            | 4              |           | 4              |           |                               |  |        |                     |         |      |
|      | 23                                                             |      |            | $\overline{4}$ |           | $\overline{a}$ |           |                               |  |        |                     |         |      |
|      | 24                                                             |      |            | 5              |           | 3              |           |                               |  |        |                     |         |      |
|      | 25                                                             |      |            | $\overline{4}$ |           | $\overline{4}$ |           |                               |  |        |                     |         |      |

**Analyse > Correlate > Bivariate.** 

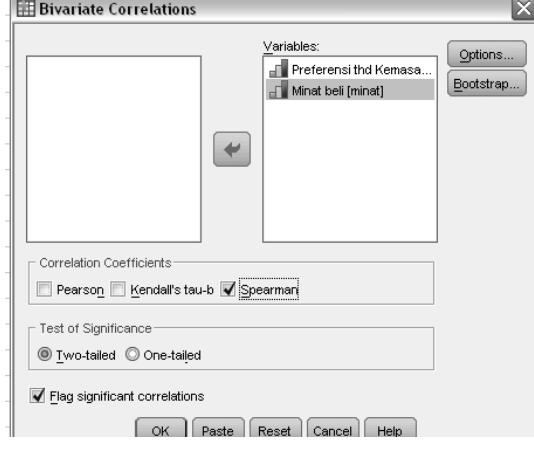

Pindahkan variabel **preferensi** dan **minat** ke kolom **Variable (s) > Correlation Coefficient.** Pilih **Spearman > Test of Significance**: pilih **Two Tailed >** Cek **Flag significant correlation > Option**: **Missing Values**, pilihan: **Exclude cases pairwise**, tekan **Continue >**  klik **OK.**

#### **Hasil dan Interpretasi.**

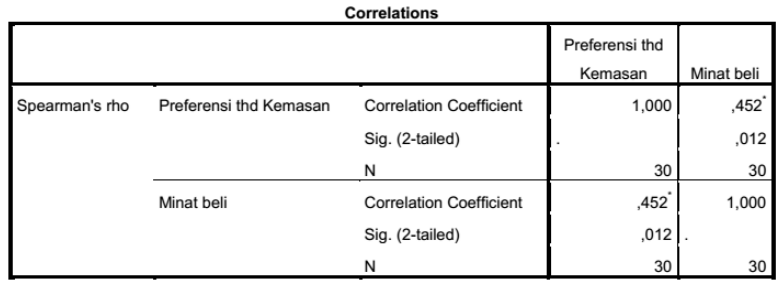

\*. Correlation is significant at the 0.05 level (2-tailed).

Cara melakukan interpretasi sebagai berikut:

**Pertama**: melihat kekuatan hubungan antara variable desain kemasan dan minat. Kekuatan hubungan kedua variabel terlihat dalam baris Correlation Coefficient yang menunjukkan sebesar 0,452. Angka ini mempunyai maksud hubungan kedua variabel lemah karena nilainya dibawah 0,5. Nilai korelasi mempunyai kisaran dari 0 sampai dengan 1 dan dapat menghasilkan nilai negatif.

**Kedua**: melihat signifikansi hubungan kedua variabel. Angka untuk melihat signifikansi hubungan kedua variabel dapat dilihat pada baris Sig (2 tailed) menunjukkan sebesar 0,012. Dengan demikian, hubungan kedua variabel signifikan, karena angka signifikansi sebesar 0,012 < 0,05. Hubungan kedua variabel mempunyai dua arah (2-tailed), yaitu dapat searah dan tidak searah.

**Ketiga**: melihat arah korelasi antara dua variabel. Arah korelasi dilihat dari angka koefesien korelasi hasilnya positif atau negatif. Karena angka koefesien korelasi hasilnya positif, yaitu 0,452; maka korelasi kedua variabel bersifat searah. Maksudnya, jika desain berkualitas, maka minat beli akan tinggi.

Jumlah data (N) sebesar 30. Semua diproses dan tidak ada yang *missing.*

**Kesimpulannya**: korelasi antara variabel desain kemasan sabun X dan minat beli lemah, signifikan, dan searah.

# **6.4 Prosedur Analisis yang Sesuai dengan Data Interval**

Jika kita memiliki data berskala interval, maka prosedur analisis yang sesuai dengan data kita diantaranya ialah korelasi Pearson dan regresi linier.

Korelasi Pearson digunakan saat kita akan menganalisis hubungan dua variabel yang bersifat independen dengan data yang memakai skala interval. Prosedur korelasi Pearson akan menghasilkan nilai koefesien korelasi yang menunjukkan kekuatan hubungan antara dua variabel tersebut.

Sedang regresi linier dipakai untuk melihat hubungan linier antara dua variabel atau lebih yang diindentifikasi sebagai variabel bebas dan variabel tergantung. Jika hanya terdapat satu variabel bebas dan satu variabel tergantung, prosedur ini disebut dengan regresi linier sederhana. Jika terdapat lebih dari satu variabel bebas dan satu variabel tergantung, prosedur ini disebut dengan regresi linier berganda. Prosedur regresi linier sederhana akan menghasilkan koefesien korelasi Pearson dan koefesien Determinasi. Sedang prosedur regresi linier akan menghasilkan koefesien korelasi jamak dan koefesien Determinasi.

Pada contoh di bawah ini, kita akan membahas data berskala interval yang akan dianalisis dengan menggunakan prosedur regresi linier sederhana.

Contoh: pada kasus ini, kita akan melihat pengaruh variabel jumlah kunjungan ke titik layanan penyelenggara telepon selular X terhadap tingkat kepuasan. Untuk melihat hubungan tersebut, kita persiapkan data seperti di bawah ini.

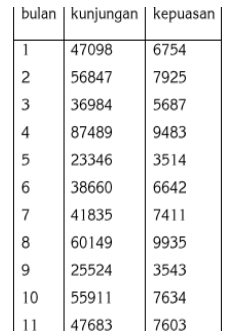

Langkah pertama membuat desain variabel dengan cara memilih submenu **Variable View** di sebelah kiri bawah. Kemudian tuliskan untuk variabel "kunjungan" dengan cara sebagai berikut:

**Name**: kunjungan; **Type**: Numeric; **Width**: 8; **Decimals**: 0; **Label**: Jumlah Kunjungan; **Values**: isikan None. Untuk data berskala interval, kita tidak perlu mengisikan Values karena data itulah merupakan nilai yang sebenarnya; **Missing**: None; **Columns**: 8; **Align**: Right; **Measures**: Scale; **Role**: Input (sebagai variabel bebas kita beri peranan input).

Dengan cara yang sama, kita masukkan variabel "kepuasan" sebagai berikut:

**Name**: kepuasan; **Type**: Numeric; **Width**: 8; **Decimals**: 0; **Label**: Tingkat Kepuasan; **Values**: isikan **None**. Untuk data berskala interval, kita tidak perlu mengisikan Values karena data itulah merupakan nilai yang sebenarnya; **Missing**: None; **Columns:** 8; **Align**: Right; **Measures**: Scale; **Role**: Target (sebagai variabel tergantung kita beri peranan target). Variabel "bulan" tidak perlu kita masukkan. Tampilan akhir akan menjadi seperti di bawah ini.

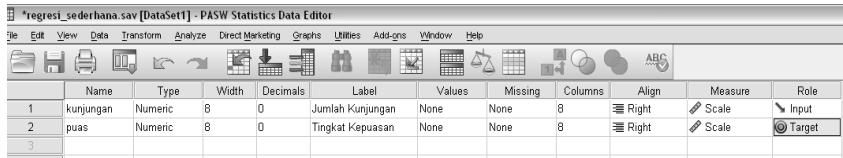

**Langkah kedua:** Pada posisi **Data View,** masukkan ke 11 data tersebut dari mulai baris 1 sampai dengan 11 seperti di bawah ini.

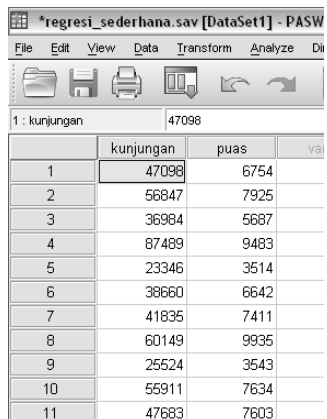

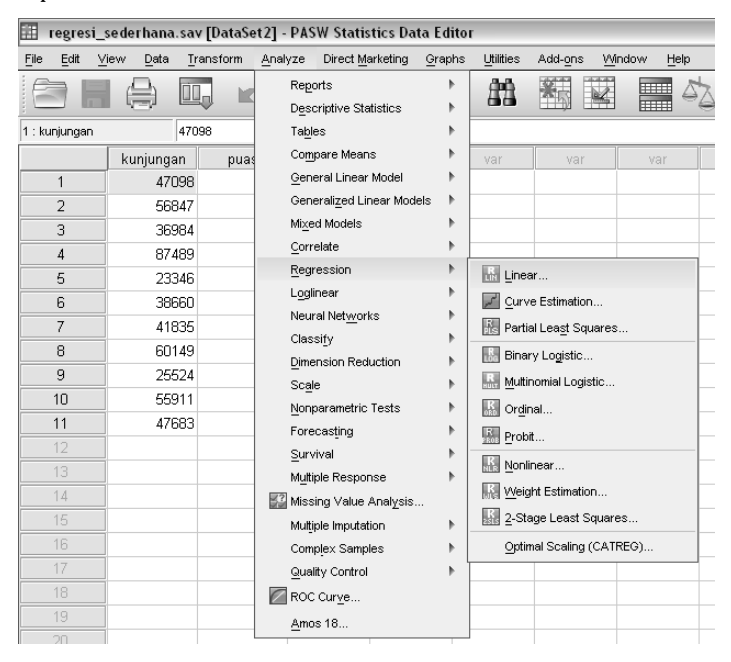

Langkah ketiga: pada posisi **Data View,** lakukan analisis dengan cara seperti di bawah ini.

Klik **Analyse >** klik **Regression**: pilih **Linear.** 

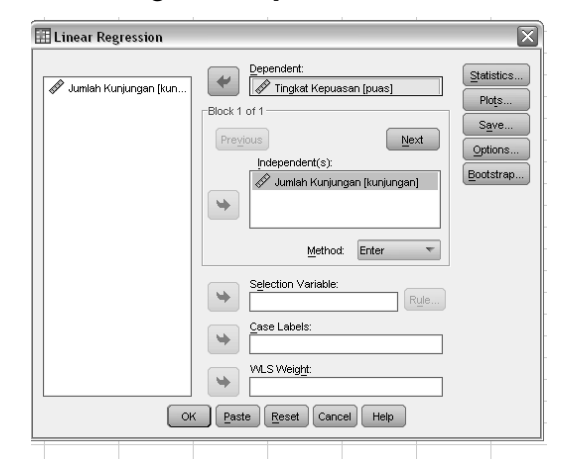

Pindahkan variabel **kepuasan** ke kolom **Dependent >** pindahkan variabel **kunjungan** ke kolom **Independent >** isi kolom **Method** dengan perintah **Enter.** 

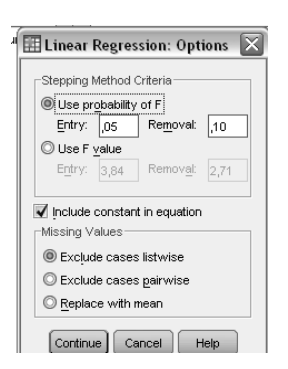

Klik **Option**: pada pilihan **Stepping Method Criteria,** masukkan angka 0,05 pada kolom **Entry >** cek **Include constant in equation >** pada pilihan **Missing Values,** cek **Exclude cases listwise >** tekan **Continue.** 

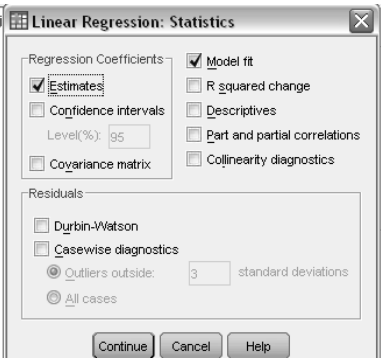

Pilih **Statistics**: pada pilihan **Regression Coefficients,** pilih **Estimate**, **Model Fit**, **Descriptive dan Durbin and Watson**. Pada pilihan **Residuals**, pilih **Case wise Diagnostics,** dan cek **All Cases** (untuk semua kasus) > tekan **Continue.** 

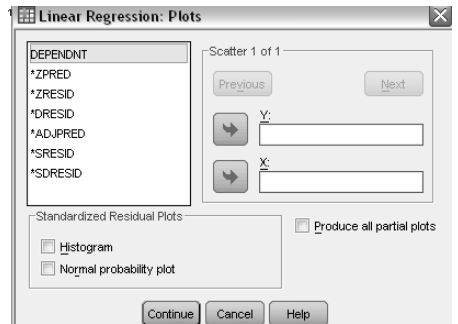

Klik **Plots** untuk membuat Grafik > isi kolom **Y** dengan pilihan **SDRESID** dan kolom **X** dengan **ZPRED**, lalu tekan **Next** > isi lagi kolom **Y** dengan **ZPRED** dan kolom **X** dengan **DEPENDNT** > pada pilihan **Standardised Residual Plots**, cek **Normal Probability Plot** > tekan **Continue** > klik **OK** untuk diproses.

**Hasil dan Interpretasi Bagian Statistik Deskriptif.** 

| <b>Descriptive Statistics</b> |          |           |  |  |  |  |  |  |  |
|-------------------------------|----------|-----------|--|--|--|--|--|--|--|
|                               |          | Std.      |  |  |  |  |  |  |  |
|                               | Mean     | Deviation |  |  |  |  |  |  |  |
| Tingkat Kepuasan              | 6921,00  | 2061,957  |  |  |  |  |  |  |  |
| Jumlah                        | 47411.45 | 17901.178 |  |  |  |  |  |  |  |
| Kunjungan                     |          |           |  |  |  |  |  |  |  |

Pada keluaran descriptive statistics berisi informasi mengenai:

Besarnya rata-rata prediksi variabel tingkat kepuasan dan jumlah kunjungan. Besarnya rata-rata prediksi tingkat kepuasan ialah 6921,00, dan jumlah kunjungan ialah 47411,45. Nilai standard deviasi untuk variabel tingkat kepuasan dan jumlah kunjungan. Standard deviasi tingkat kepuasan sebesar 2061,957, dan untuk jumlah kunjungan sebesar 17901,178. Jumlah data (N) sebesar 11.

**Bagian Korelasi.**

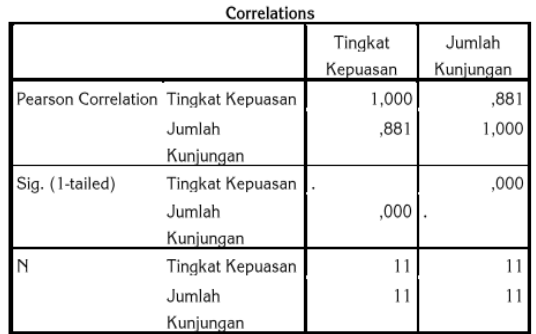

Bagian korelasi memberikan informasi mengenai hubungan antara variabel tingkat kepuasan dan jumlah kunjungan. Bagian sama dengan keluaran korelasi dalam bab sebelumnya. Besar hubungan antara variabel tingkat kepuasan dan jumlah kunjungan ialah 0,881. Nilai ini mempunyai arti hubungan kedua variabel tersebut sangat kuat. Koefesien korelasi positif (0,881) menunjukkan bahwa hubungan antara variabel tingkat kepuasan dan jumlah kunjungan searah. Artinya jika variabel jumlah kunjungan meningkat maka tingkat kepuasan akan meningkat pula.

Hubungan antara variabel jumlah kunjungan dan tingkat kepuasan signifikan jika dilihat dari angka signifikansi (sig) sebesar 0,000 yang lebih kecil dari 0,05. Didasarkan pada ketentuan, jika angka signifikansi < 0.05 hubungan antara kedua variabel tersebut signifikan.

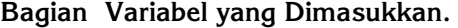

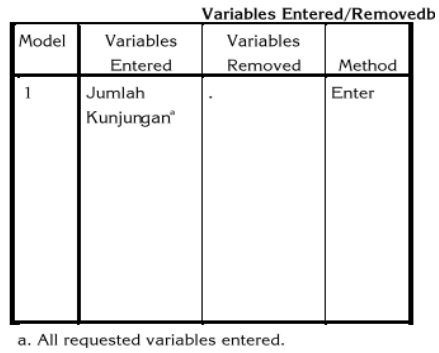

b. Dependent Variable: Tingkat Kepuasan

Bagian ini menunjukkan metode dalam memasukkan variabel. Pada bagian tersebut menunjukkan informasi kita dalam memasukkan variabel yang akan dianalisis. Kita menggunakan metode "Enter". Terdapat beberapa metode yang lain selain metode ini, yaitu Stepwise, Backward, Forward, dan Remove

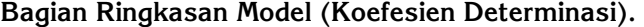

| Model Summary <sup>b</sup> |                   |          |            |                   |               |  |  |  |  |  |
|----------------------------|-------------------|----------|------------|-------------------|---------------|--|--|--|--|--|
| Model                      |                   |          | Adjusted R | Std. Error of the |               |  |  |  |  |  |
|                            | R                 | R Square | Square     | Estimate          | Durbin-Watson |  |  |  |  |  |
|                            | ,881 <sup>*</sup> | ,777     | ,752       | 1026,623          | 1,602         |  |  |  |  |  |
|                            |                   |          |            |                   |               |  |  |  |  |  |
|                            |                   |          |            |                   |               |  |  |  |  |  |
|                            |                   |          |            |                   |               |  |  |  |  |  |
|                            |                   |          |            |                   |               |  |  |  |  |  |
|                            |                   |          |            |                   |               |  |  |  |  |  |
|                            |                   |          |            |                   |               |  |  |  |  |  |
|                            |                   |          |            |                   |               |  |  |  |  |  |

a Predictors: (Constant), Jumlah Kunjungan b. Dependent Variable: Tingkat Kepuasan

Bagian Ringkasan Model menunjukkan besarnya koefesien determinasi yang berfungsi untuk mengetahui besarnya variabilitas variabel, tergantung tingkat kepuasan yang dapat diterangkan dengan menggunakan variabel bebas jumlah kunjungan. Koefesien determinasi juga digunakan untuk menghitung besarnya peranan atau pengaruh variabel bebas terhadap variabel tergantung. Koefesien determinasi dihitung dengan cara mengkalikan r2 dengan 100% (r2 x 100%). Nilai penting dalam keluaran ini ialah: nilai R Square, nilai Standard Error of the Estimate, dan nilai Durbin-Watson.

Nilai R Square dalam tabel di atas ialah sebesar 0,777. Angka R Square disebut juga sebagai koefesien Determinasi. Besarnya angka koefesien Determinasi 0,777 atau sama dengan 77,7%. Angka tersebut berarti, bahwa sebesar 77,7% tingkat kepuasan yang terjadi, dapat dijelaskan dengan menggunakan variabel jumlah kunjungan. Sedang sisanya, yaitu 22,3% (100% - 77,7%) harus dijelaskan oleh faktor-faktor penyebab lainnya. Dengan kata lain besarnya pengaruh jumlah jumlah kunjungan terhadap tingkat kepuasan ialah sebesar 77,7%, sedang sisanya sebesar 22,3% dipengaruhi oleh faktor lain diluar model regresi ini.

Besarnya pengaruh faktor lain disebut sebagai error (e). Untuk menghitung nilai error dapat digunakan rumus: e= 1 – r2. Sebagai catatan, bahwa besarnya R square berkisar antara 0-1 yang berarti semakin kecil besarnya R square, maka hubungan kedua variabel semakin lemah. Sebaliknya jika R square semakin mendekati 1, maka hubungan kedua variabel semakin kuat.

Nilai Standar Error of the Estimate (SEE) pada tabel ialah 1026,623. Nilai ini akan digunakan untuk menilai kelayakan predictor (variabel bebas) dalam kaitannya dengan variabel tergantung. Ketentuannya ialah: jika nilai SEE < nilai standard deviasi, maka predictor yang digunakan untuk memprediksi variabel tergantung sudah layak. Pada keluaran di atas, nilai SEE sebesar 1026,623 < nilai standard deviasi untuk variabel tergantung tingkat kepuasan 2061,957. Ini artinya variabel bebas jumlah kunjungan sudah layak dijadikan predictor untuk variabel tergantung tingkat kepuasan.

Nilai Durbin-Watson pada tabel diatas sebesar 1,602. Nilai ini mempunyai makna tidak terjadi otokorelasi dalam model regresi ini. Ketentuannya ialah akan terjadi otokorelasi jika nilai Durbin-Watson: Kisaran nilai DW mulai dari 0 - 4. Tidak terjadi otokorelasi jika: - 2 ≤ DW ≤ 2 (Anderson, 2001:733).

### **Bagian Anova.**

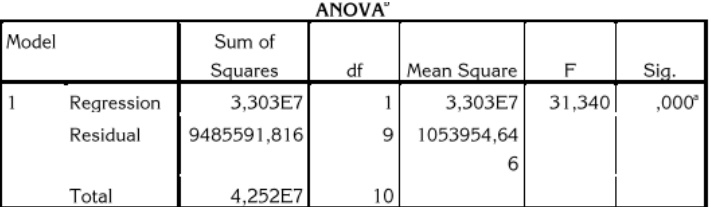

a. Predictors: (Constant), Jumlah Kunjungan

b. Dependent Variable: Tingkat Kepuasan

Bagian ini menunjukkan besarnya angka probabilitas atau signifikansi pada perhitungan Anova yang akan digunakan untuk uji kelayakan model regresi dengan ketentuan angka probabilitas yang baik untuk digunakan sebagai model regresi ialah harus lebih kecil dari 0,05.

Uji ANOVA menghasilkan angka F sebesar 31,340 dengan tingkat signifikansi (angka probabilitas) sebesar 0,000. Karena angka probabilitas 0,000 < dari 0,05, maka model regresi ini sudah layak untuk digunakan dalam memprediksi tingkat kepuasan. Untuk dapat digunakan sebagai model regresi yang dapat digunakan dalam memprediksi variabel tergantung, maka angka signifikansi/ probabilitas (sig) harus < 0,05.

Untuk menguji apakah memang benar variabel bebas jumlah kunjungan mempengaruhi variabel tergantung tingkat kepuasan, kita dapat melakukan pengujian dengan menggunakan angka F dari keluaran ANOVA di atas. Langkahnya sebagai berikut:

Pertama: membuat hipotesis dengan bunyi sebagai berikut:

H0: jumlah kunjungan tidak berpengaruh terhadap tingkat kepuasan.

H1: jumlah kunjungan berpengaruh terhadap tingkat kepuasan.

 Kedua: menghitung nilai F tabel dengan ketentuan sebagai berikut:

 $\alpha$ = 0,05. Degree of Freedom: Vektor 1: jumlah variabel -1 atau 2 - 1= 1. Vektor 2 jumlah kasus - jumlah variabel atau 11 - 2= 9. Dengan ketentuan tersebut, diperoleh nilai F dari tabel sebesar 5,12.

 Ketiga: menentukan kriteria didasarkan ketentuan yang sudah ada seperti di bawah ini.

Jika F hitung (Fo) > F tabel, maka H0 ditolak dan H1 diterima. Jika F hitung (Fo) < F tabel, maka H0 diterima dan H1 ditolak.

Keempat: mengambil keputusan sebagai berikut:

Karena nilai Fo dari Tabel ANOVA diatas sebesar 31,340 > nilai F tabel sebesar 5,12; maka H0 ditolak dan H1 diterima. Artinya jumlah kunjungan berpengaruh terhadap tingkat kepuasan.

Pengujian di atas dapat diganti dengan menggunakan nilai signifikansi/probabilitas yang diambil dari nilai signifikansi hitung pada kolom Sig dengan nilai sebesar 0,00. Ketentuan pengujian hipotesisnya adalah sebagai berikut:

Jika Sig hitung < 0,05, maka H0 ditolak dan H1 diterima. Jika Sig hitung > 0,05, maka H0 diterima dan H1 ditolak.

Karena nilai sig hitung sebesar 0,00 < 0,05, maka H0 ditolak dan H1 diterima. Dengan demikian, keputusan baik kita menggunakan nilai F maupun nilai signifikansi akan sama, yaitu maka H0 ditolak dan H1 diterima. Artinya jumlah kunjungan berpengaruh terhadap tingkat kepuasan.

**Bagian Koefisen Regresi.**

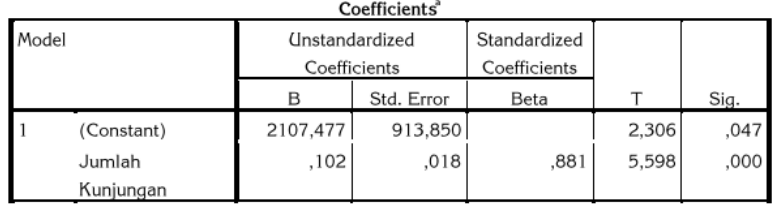

a. Dependent Variable: Tinakat Kepuasan

Bagian ini menggambarkan persamaan regresi untuk mengetahui angka konstan, dan uji hipotesis signifikansi koefesien regresi. Persamaan regresinya adalah:

 $Y = a + b x$ 

Dimana: Y= tingkat kepuasan; X= data jumlah kunjungan hasil observasi; a= angka konstan dari *Unstandardized Coefficient* yang dalam penelitian ini ialah sebesar 2107,477. Angka ini berupa angka konstan yang mempunyai arti besarnya tingkat kepuasan saat nilai X (jumlah kunjungan) sama dengan 0; b= angka koefisien regresi sebesar 0,102. Angka tersebut mempunyai arti bahwa setiap penambahan 1 kunjungan, maka tingkat kepuasan akan meningkat sebesar 0,102. Sebaliknya, jika angka ini negatif ( - ) maka berlaku penurunan pada tingkat kepuasan.

Oleh karena itu, persamaannya menjadi:

Y= 2107,477 + 0,102 X

Untuk mengetahui apakah koefesien regresi signifikan atau tidak, kita akan menggunakan uji t untuk menguji signifikansi konstanta dan variabel jumlah kunjungan yang digunakan sebagai predictor untuk variabel tingkat kepuasan. Caranya sebagai berikut:

Pertama: membuat hipotesis dengan bunyi sebagai berikut.

H0= koefesien regresi tidak signifikan.

H1= koefesien regresi signifikan.

• Kedua: menghitung nilai t tabel dengan ketentuan berikut.

 $\alpha/2$ = 0,05/2= 0,025; Degree of Freedom (DF)= (jumlah data-2) atau 11-2= 9; dengan ketentuan tersebut didapatkan nilai t dari tabel sebesar 2,262.

 Ketiga: menentukan kriteria didasarkan ketentuan yang ada seperti di bawah ini.

Jika t hitung (to) < t table, maka H0 diterima dan H1 ditolak. Jika t hitung (to) > t table, maka H0 ditolak dan H1 diterima.

Keempat: membuat keputusan sebagai berikut.

Karena nilai t hitung dari keluaran di atas untuk variabel jumlah kunjungan (to) sebesar 5,598 > t table 2,262, maka H0 ditolak dan H1 diterima. Artinya koefesien refresi signifikan.

Uji hipotesis di atas dapat juga menggunakan grafik seperti di bawah ini. Pengujian menggunakan grafik akan bermanfaat jika nilai to diketemukan negatif (-), karena tidak akan dapat menggunakan kriteria sebelumnya.

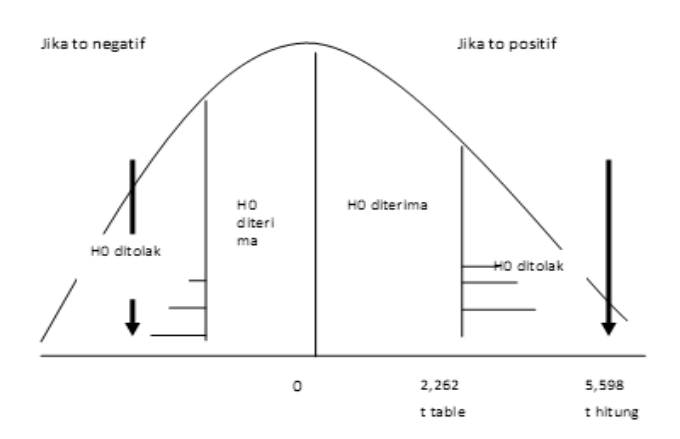

Karena to sebesar 5,598 jatuh di daerah penolakan, maka H0 ditolak dan H1 diterima. Artinya, koefesien regresi signifikan. Catatan: jika to diketemukan negatif, maka pengujian dilakukan di sisi kiri dan tidak boleh menggunakan ketentuan yang pertama.

**Bagian Diagnosa per Kasus.** 

|                | Casewise Diagnostics" |                                         |          |           |             |  |  |  |  |  |
|----------------|-----------------------|-----------------------------------------|----------|-----------|-------------|--|--|--|--|--|
| Case Number    |                       |                                         | Tingkat  | Predicted |             |  |  |  |  |  |
|                |                       | Std. Residual                           | Kepuasan | Value     | Residual    |  |  |  |  |  |
|                |                       | $-132$                                  | 6754     | 6889,18   | $-135,176$  |  |  |  |  |  |
|                | 2                     | ,045                                    | 7925     | 7878,96   | 46,041      |  |  |  |  |  |
|                | 3                     | $-171$                                  | 5687     | 5862,34   | $-175,336$  |  |  |  |  |  |
|                | 4                     | $-1,468$                                | 9483     | 10989,94  | -1506,936   |  |  |  |  |  |
|                | 5                     | $-0.939$                                | 3514     | 4477,72   | $-963,717$  |  |  |  |  |  |
| dimen<br>sion0 | 6                     | ,594                                    | 6642     | 6032,49   | 609,505     |  |  |  |  |  |
|                |                       | 1,029                                   | 7411     | 6354,84   | 1056,158    |  |  |  |  |  |
|                | 8                     | 1,676                                   | 9935     | 8214,20   | 1720,801    |  |  |  |  |  |
|                | 9                     | $-1,126$                                | 3543     | 4698,84   | $-1155,842$ |  |  |  |  |  |
|                | 10                    | -, 146                                  | 7634     | 7783,93   | $-149,930$  |  |  |  |  |  |
|                | 11                    | .637                                    | 7603     | 6948,57   | 654,431     |  |  |  |  |  |
|                |                       | a. Dependent Variable: Tingkat Kepuasan |          |           |             |  |  |  |  |  |

Pada bagian ini menunjukkan hasil prediksi persamaan regresi. Pembahasan dimulai dari Case Number 1, maka persamaan regresinya adalah: Y= 2107,477 + 0,102 X.

Untuk kasus nomor 1, besarnya jumlah kunjungan berdasarkan data observasi ialah sebesar: 47098, maka persamaannya menjadi sebagai berikut: Y= 2107,477+(0,102 x 47098). Hasilnya tertera pada kolom Predicted Value, yaitu 6889,18.

Penghitungan untuk kasus berikutnya dilakukan dengan cara yang sama. Kolom residual sebesar -135,176 memberikan penjelasan adanya selisih antara tingkat kepuasan data observasi dengan tingkat kepuasan yang diprediksikan atau 47098-6889,18= - 135,176. Kolom Std Residual (*standardised residual*) menyatakan residual yang distandarkan dengan cara: residual dibagi dengan *Standard Error of the Estimate* (nilai dapat diperoleh di keluaran Model Summary).

Untuk kasus pertama: -135,176/1026,623= -0,132. Besar kecilnya angka residual dan standard residual memberikan makna bagi persamaan regresi yang akan digunakan untuk memprediksi data. Semakin kecil angka residual dan standard residual, maka model regresi semakin baik untuk digunakan dalam memprediksi.

| Residuals Statistics"     |           |          |          |           |    |  |  |  |  |  |
|---------------------------|-----------|----------|----------|-----------|----|--|--|--|--|--|
|                           |           |          |          | Std.      |    |  |  |  |  |  |
|                           | Minimum   | Maximum  | Mean     | Deviation | N  |  |  |  |  |  |
| Predicted Value           | 4477.72   | 10989,94 | 6921,00  | 1817,445  | 11 |  |  |  |  |  |
| Std. Predicted Value      | $-1,344$  | 2,239    | ,000     | 1,000     | 11 |  |  |  |  |  |
| Standard Error of         | 309,578   | 789,994  | 415,412  | 144,799   | 11 |  |  |  |  |  |
| Predicted Value           |           |          |          |           |    |  |  |  |  |  |
| <b>Adjusted Predicted</b> | 4837,13   | 13177.75 | 7140,83  | 2271,157  | 11 |  |  |  |  |  |
| Value                     |           |          |          |           |    |  |  |  |  |  |
| Residual                  | -1506,936 | 1720,801 | ,000     | 973,940   | 11 |  |  |  |  |  |
| Std. Residual             | $-1,468$  | 1,676    | ,000     | ,949      | 11 |  |  |  |  |  |
| Stud. Residual            | $-2,298$  | 1,809    | $-0.084$ | 1,160     | 11 |  |  |  |  |  |
| <b>Deleted Residual</b>   | -3694,750 | 2004,518 | -219,834 | 1538,464  | 11 |  |  |  |  |  |
| Stud. Deleted Residual    | $-3,372$  | 2,138    | -.159    | 1,442     | 11 |  |  |  |  |  |
| Mahal. Distance           | ,000      | 5,012    | ,909     | 1,487     | 11 |  |  |  |  |  |
| Cook's Distance           | ,000      | 3,835    | ,428     | 1,135     | 11 |  |  |  |  |  |
| Centered Leverage         | ,000      | ,501     | .091     | ,149      | 11 |  |  |  |  |  |
| Value                     |           |          |          |           |    |  |  |  |  |  |

**Bagian Statistik Residual.** 

a. Dependent Variable: Tingkat Kepuasan

Bagian ini memberikan penjelasan mengenai nilai minimum tingkat kepuasan yang diprediksi, yaitu sebesar: 4477,22; nilai maksimum tingkat kepuasan yang diprediksi sebesar: 10989,94; rata-rata tingkat kepuasan yang diprediksi sebesar 6921,00. Angka ini berlaku untuk semua kasus yang diteliti.

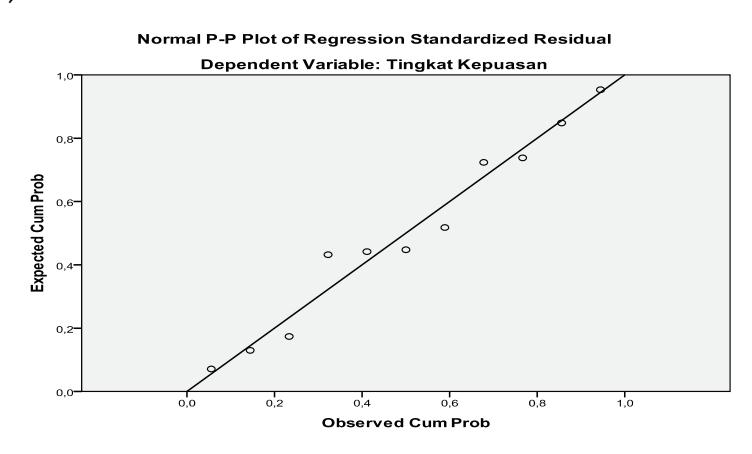

**Bagian Grafik 1: persyaratan normalitas (***Normal Probability Plot***).** 

Grafik di atas menunjukkan pemenuhan persyaratan normalitas sebaran data, yaitu jika residual berasal dari distribusi normal, maka nilai-nilai sebaran data akan berada pada area di sekitar garis lurus. Dari hasil penghitungan, kita lihat grafik di atas menunjukkan bahwa sebaran data berada pada posisi di sekitar garis lurus yang membentuk garis miring dari arah kiri bawah ke kanan atas, oleh karena itu persyaratan normalitas sudah dipenuhi.

**Bagian Grafik 2: persyaratan kelayakan Model Regresi (***Model Fit***).** 

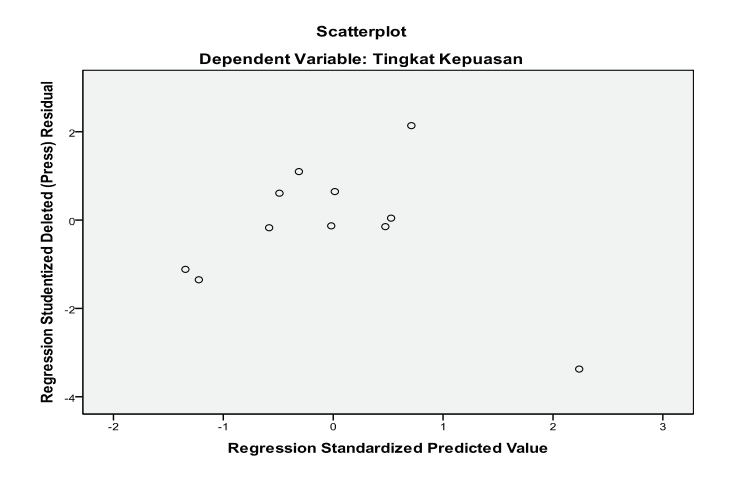

Grafik di atas memberikan penjelasan adanya hubungan antara nilai yang diprediksi (tingkat kepuasan) dengan Studentised Delete Residual masing-masing. Keterangannya adalah sebagai berikut: model regresi layak digunakan untuk memprediksi jika data yang tersebar berpencar disekitar angka 0 (nol) pada sumbu Y, serta tidak membentuk pola atau kecenderungan tertentu. Jika kita lihat sebaran data di atas berada di area titik nol sumbu Y, maka model regresi ini layak digunakan untuk memprediksi variabel tergantung tingkat kepuasan. Hanya 1 data yang jauh berada diluar nilai 0.

#### **Bagian Grafik 3: persyaratan Model Fit tiap data.**

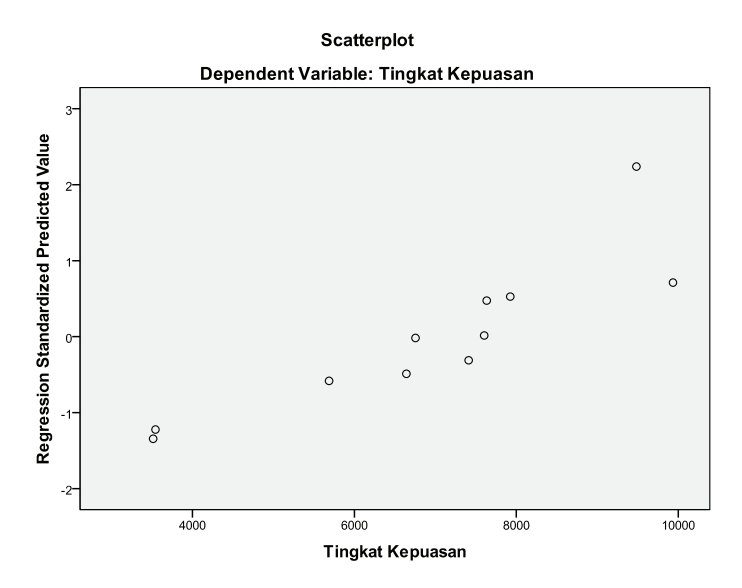

Grafik di atas menunjukkan adanya hubungan antara variabel tergantung tingkat kepuasan dengan nilai prediksinya. Model yang memenuhi persyaratan ialah sebaran dimulai dari sebelah kiri bawah, kemudian lurus ke arah kanan dan ke atas. Jika dilihat sebaran data di atas, maka dapat disimpulkan bahwa sebaran data sudah mengikuti persyaratan model keselarasan tiap data. Kesimpulannya, model regresi ini layak untuk digunakan dalam memprediksi variabel tingkat kepuasan.

# **6.5 Prosedur Analisis yang Sesuai dengan Data Rasio**

Jika kita memiliki data berskala rasio, maka prosedur analisis yang sesuai dengan data kita ialah prosedur uji t berpasangan. Prosedur ini digunakan untuk melihat perbedaan rata-rata antara dua variabel berpasangan dan pengujian hipotesis mengenai signifikansi perbedaan rata-rata tersebut.

Contoh:

Riset eksperimen ini dilakukan untuk mengetahui apakah terdapat perbedaan penggunaan kartu kredit di Bank X dalam dua kondisi yang berbeda, yaitu penggunaan kartu kredit saat bunga belum turun dan penggunaan kartu kredit saat bunga sudah diturunkan.

Kesimpulannya ialah variabel penggunaan kartu kredit diberi perlakukan dengan memberikan dua kondisi yang berbeda, yaitu saat bunga belum diturunkan dan saat bunga sudah diturunkan.

Dalam riset ini, masalah yang akan dijawab ialah:

- 1) Apakah ada perbedaan penggunaan kartu kredit sebelum bunga turun dan sesudah bunga turun?
- 2) Apakah perbedaan rata-rata penggunaan kartu kredit sebelum dan sesudah bungan turun signifikan?
- 3) Bagaimana penggunaan kartu kredit setelah terjadi penurunan bunga?
- 4) Apakah kondisi sebelum dan sesudah penurunan bunga mempunyai hubungan?
- 5) Jika ya, apakah hubungan kedua kondisi tersebut signifikan?

Data dengan skala rasio terlihat pada perbandingan nilai-nilai pemakaian kartu kredit antara sebelum dan sesudah bunga turun.

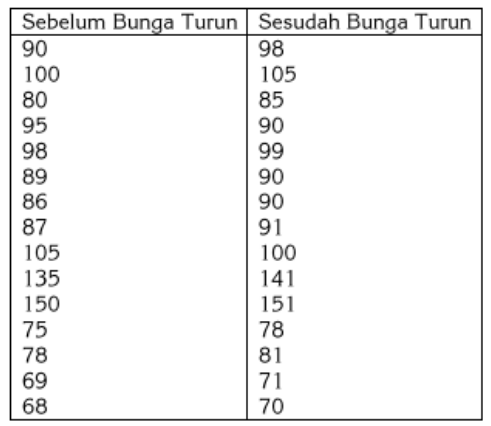

**Langkah pertama**: membuat desain variabel dengan cara memilih submenu **Variable View** di sebelah kiri bawah. Kemudian tuliskan untuk variabel "sebelum bunga turun" dengan cara berikut:

**Name**: sebelum; **Type**: Numeric; **Width**: 8; **Decimals**: 0; **Label**: Sebelum Bunga Turun; **Values**: isikan None. Untuk data berskala interval, kita tidak perlu mengisikan Values karena data itulah merupakan nilai yang sebenarnya; **Missing**: None; **Columns**: 8; **Align**: Right; **Measures**: Scale; **Role**: Input.

Dengan cara yang sama, kita masukkan variabel "sesudah bunga turun" sebagai berikut:

**Name**: sesudah; **Type**: Numeric; **Width**: 8; **Decimals**: 0; **Label**: Sesudah Bunga Turun; **Values**: isikan None. Untuk data berskala interval, kita tidak perlu mengisikan Values karena data itulah merupakan nilai yang sebenarnya; **Missing**: None; **Columns**: 8; **Align**: Right; **Measures**: Scale; **Role**: Input.

Tampilan akan seperti di bawah ini.

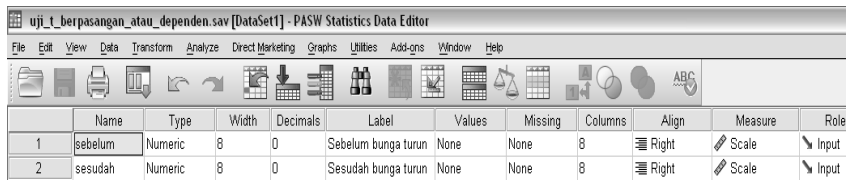

**Langkah kedua:** Pada posisi **Data View** masukkan ke 15 data tersebut dari mulai baris 1 sampai dengan 15 seperti di bawah ini.

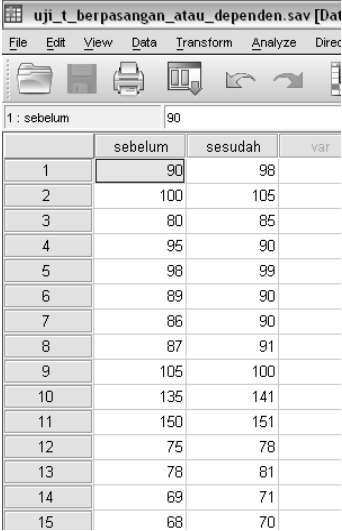

**Langkah ketiga**: Pada posisi Data View lakukan analisis dengan cara seperti di bawah ini.

| 囲              | uji_t_berpasangan_atau_dependen.sav [DataSet1] - PASW Statistics Data Editor |         |     |           |                                        |                           |        |                   |                            |        |      |  |
|----------------|------------------------------------------------------------------------------|---------|-----|-----------|----------------------------------------|---------------------------|--------|-------------------|----------------------------|--------|------|--|
| Edit<br>File   | View                                                                         | Data    |     | Transform | Analyze                                | Direct Marketing          | Graphs | Utilities         | Add-ons                    | Window | Help |  |
|                |                                                                              |         |     |           | Reports<br>Þ<br>Descriptive Statistics |                           |        | 曲                 |                            |        |      |  |
| 1 : sebelum    |                                                                              |         | 90  |           | Tables                                 |                           | b      |                   |                            |        |      |  |
|                |                                                                              | sebelum |     | sesud     |                                        | Compare Means             | Þ      | Means             |                            |        |      |  |
| 1              |                                                                              | 90      |     |           | General Linear Model                   | Þ                         |        | One-Sample T Test |                            |        |      |  |
| $\overline{2}$ |                                                                              |         | 100 |           |                                        | Generalized Linear Models | ۰      |                   | Independent-Samples T Test |        |      |  |
| 3              |                                                                              |         | 80  |           |                                        | Mixed Models              | Þ      |                   |                            |        |      |  |
| 4              |                                                                              |         | 95  |           |                                        | Correlate<br>Þ            |        |                   | Paired-Samples T Test      |        |      |  |
| 5              |                                                                              | 98      |     |           |                                        | Regression                |        | M One-Way ANOVA   |                            |        |      |  |
| 6              |                                                                              |         | 89  |           |                                        | Loglinear                 |        |                   |                            |        |      |  |
| 7              |                                                                              |         | 86  |           |                                        | Neural Networks           |        |                   |                            |        |      |  |
| 8              |                                                                              |         | 87  |           | Classify                               |                           | b      |                   |                            |        |      |  |
| 9              |                                                                              |         | 105 |           | Scale                                  | Dimension Reduction       |        |                   |                            |        |      |  |
| 10             |                                                                              |         | 135 |           |                                        | Nonparametric Tests       |        |                   |                            |        |      |  |
| 11             |                                                                              |         | 150 |           |                                        | Forecasting               | ħ      |                   |                            |        |      |  |
| 12             |                                                                              |         | 75  |           | Survival                               |                           | Þ      |                   |                            |        |      |  |
| 13             |                                                                              |         | 78  |           |                                        | Multiple Response         | Þ      |                   |                            |        |      |  |
| 14             |                                                                              |         | 69  |           |                                        | Missing Value Analysis    |        |                   |                            |        |      |  |
| 15             |                                                                              |         | 68  |           |                                        | Multiple Imputation       | Þ      |                   |                            |        |      |  |
| 16             |                                                                              |         |     |           |                                        | Complex Samples           | Þ      |                   |                            |        |      |  |
| 17             |                                                                              |         |     |           |                                        | Quality Control           | Þ      |                   |                            |        |      |  |
| 18             |                                                                              |         |     |           |                                        | ROC Curve                 |        |                   |                            |        |      |  |
| 19             |                                                                              |         |     |           |                                        | Amos 18                   |        |                   |                            |        |      |  |
| nm             |                                                                              |         |     |           |                                        |                           |        |                   |                            |        |      |  |

**Analyse > Compare Means > Paired Sample t Test.** 

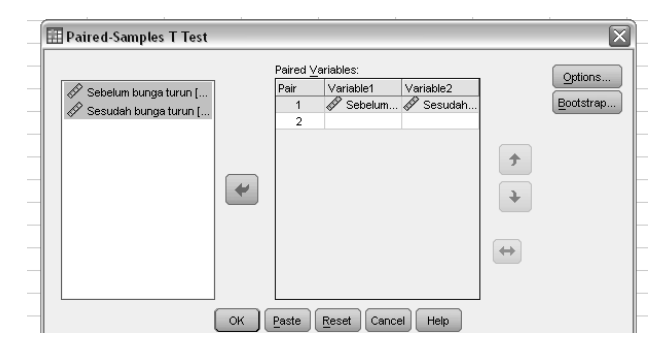

Pindah variabel sebelum dan sesudah ke kolom **Paired Variables** secara bersamaan, dengan cara melakukan blok kedua variabel tersebut, kemudian klik panah ke arah kanan.

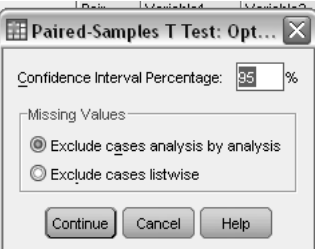

Pilih **Option**: isikan 95% pada kolom **Confidence Interval**, kemudian **Continue >** klik **OK.** 

## **Hasil dan Interpretasi.**

**Bagian Pertama**: Untuk menjawab rumusan masalah: "Berapa perbedaan rata-rata pemakaian kartu kredit sebelum dan sesudah bunga diturunkan?" Jawaban dapat diambil dari angka-angka dibawah ini.

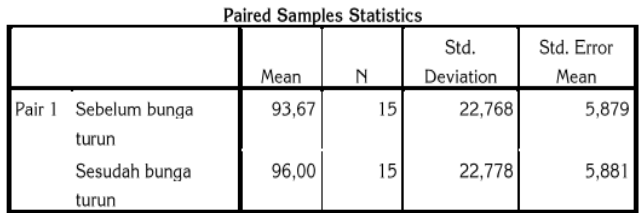

Rata-rata penggunaan kartu kredit sebelum bunga diturunkan sebesar: 93.67. Rata-rata penggunaan kartu kredit sesudah bunga diturunkan sebesar: 96,00.

**Bagian Kedua:** Untuk menjawab rumusan masalah: "Apakah perbedaan rata-rata penggunaan kartu kredit sebelum dan sesudah bungan turun signifikan?" Jawaban dapat diambil dari angka-angka dibawah ini:

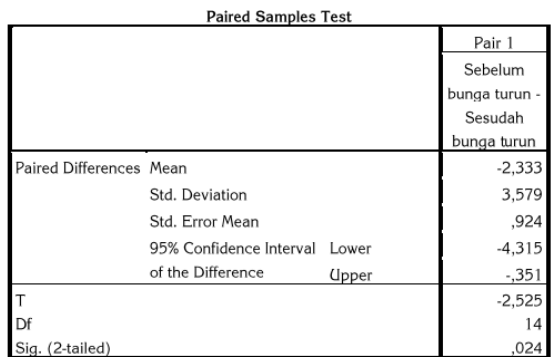

Untuk menjawab rumusan masalah di atas, kita memerlukan langkah-langkah sebagai berikut:

**Pertama**: Rumuskan hipotesis dengan bunyi sebagai berikut.

H0: Rata-rata penggunaan kartu kredit sebelum dan sesudah bunga turun sama.

H1: Rata-rata penggunaan kartu kredit sebelum dan sesudah bungan turun tidak sama.

**Kedua**: Lihat hasil t hitung (to) dari tabel di atas sebesar: -2,525.

**Ketiga**: Hitung t table dengan ketentuan sebagai berikut.

Alfa ( $\alpha$ ) sebesar 0.05 dan dengan rumus DF = jumlah data - 1, atau 15-1 = 14, maka besarnya t table adalah: 2,145.

**Keempat**: Lakukan uji hipotesis secara dua sisi (two tailed) dengan pengujian di sebelah kiri karena to diketemukan negatif.

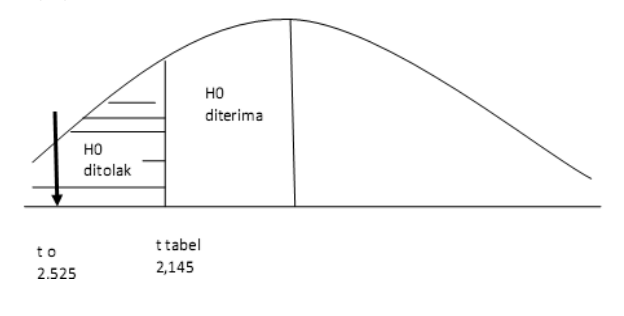

Karena t hitung (to) ternyata jatuh di daerah penolakan, maka H0 ditolak dan H1 diterima. Artinya, rata-rata pemakaian kartu kredit sebelum dan sesudah bunga turun tidak sama. Dengan demikan angka perbedaan rata-rata (mean difference) sebesar -2,333 menunjukan adanya perbedaan rata-rata yang signifikan, yaitu dari rata-rata penggunaan kartu kredit sebelum bunga turun sebesar 93,67, dan rata-rata sesudah bunga diturunkan sebesar 96,00. Dengan kata lain, perbedaan rata-rata penggunaan kartu kredit sebelum dan sesudah bunga turun dianggap signifikan.

Pengujian di atas dapat diganti dengan memakai nilai signifikansi/ probabilitas yang diambil dari nilai signifikansi hitung pada kolom Sig dengan nilai sebesar 0,00. Ketentuan pengujian hipotesisnya adalah sebagai berikut:

Jika Sig hitung < 0,05, maka H0 ditolak dan H1 diterima. Jika Sig hitung > 0,05, maka H0 diterima dan H1 ditolak.

Karena nilai sig hitung sebesar 0,024 < 0,05, maka H0 ditolak dan H1 diterima. Dengan demikian, keputusan baik kita menggunakan nilai t maupun nilai signifikansi akan sama, yaitu maka H0 ditolak dan H1 diterima*.* 

Bagaimana penggunaan kartu kredit setelah terjadi penurunan bunga? Setelah bunga diturunkan, maka penggunaan kartu kredit mengalami kenaikan sebesar 2,333.

Apakah kondisi sebelum dan sesudah penurunan bunga mempunyai hubungan?

| Palleu Sallipies Colleiations |                       |    |             |      |  |  |  |  |  |
|-------------------------------|-----------------------|----|-------------|------|--|--|--|--|--|
|                               |                       |    | Correlation | Sia. |  |  |  |  |  |
| Pair                          | Sebelum bunga turun & | 15 | .988        | .000 |  |  |  |  |  |
|                               | Sesudah bunga turun   |    |             |      |  |  |  |  |  |

Daired Samples Correlations

Kondisi sebelum bunga turun dan sesudah bunga turun berkorelasi sebesar 0.988. Artinya, hubungan dua kondisi kuat dan signifikan karena nilai probabilitas/sig sebesar 0,000 < 0,05. Hubungan signifikan jika nilai probabilitas/sig < 0,05.

#### **Kesimpulan:**

Dalam riset ini, kesimpulannya ialah perlakuan penurunan bunga kartu kredit berpengaruh terhadap rata-rata kenaikan penggunaan kartu kredit. Maka, penurunan bunga kartu kredit ini efektif.